## **Table of Contents**

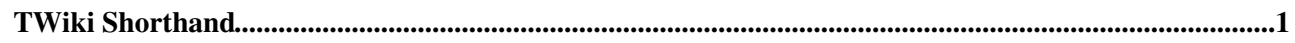

## <span id="page-1-0"></span>**TWiki Shorthand**

- Separate each **paragraph** with a blank line.
- To display a word or phrase in **bold type**, put it in asterisks: \*bold type\*.
- To display a word or phrase in *italic*, put it in underscores: \_italic\_.
- To display a word or phrase in *bold italic*, put it in *double* underscores: \_\_bold italic\_\_.
- To link to another Wiki topic, type the [WikiWord](https://twiki.cern.ch/twiki/bin/view/TWiki21Nov/WikiWord) for that topic. To link to a Wiki topic in another web, type the name of the web, and a dot, first: Sandbox. WebHome.
- If you enter a [WikiWord](https://twiki.cern.ch/twiki/bin/view/TWiki21Nov/WikiWord) for a topic that doesn't exist, it'll appear highlighted with a red-link, prompting you (or someone else) to start off the new topic by clicking the link - [NewTopic](https://twiki.cern.ch/twiki/bin/edit/TWiki21Nov/NewTopic?topicparent=TWiki21Nov.TWikiShorthand;nowysiwyg=1) (click the link, but don't save, to preserve the example!).
- When entering WikiName signatures like, guest include "Main." as a prefix, since all TWiki member pages are in the Main web: Main.YourName.
- For an external link, type the full URL: http://twiki.org/.
- To prevent a WikiWord from becoming a link, type <nop> or an exclamation point first: **<nop>NoLinkPlease** or **!NoLinkPlease**.
- . To indent with a bullet, enter [space] [space] [space] [asterisk] [space].
	- Use multiples of 3 spaces to start **nested bullets**. ♦
		- ◊ That's 3-6-9-...
- To create a numbered list:
	- 1. Start items in a **numbered list** with [space][space][space][1][space].
	- 2. The "1" (or **any number**) will be replaced by the correct number, in order.
	- 3. To add a new paragraph without restarting list numbering, use the  $%BR\%$  variable, like below:
		- Text added (in new paragraph)
	- 4. and list numbering continues.
- Always start **counting** spaces for bullets and such from the beginning of a new line.
- To include an image, type its URL. You also can Attach an image to the page and display it with text %ATTACHURL%/vourimagefilename.jpg
- To display a word or phrase in MONOSPACED TYPE, put it in equal signs: =like this=. Use ==two== for bold: **bold mono**.
- Use **<verbatim>** to enclose code excerpts, filenames, and other unformatted text:
	- **<verbatim>**

```
unformatted text!
</verbatim>
```
- *A NOTE:* VARIABLES can be set within verbatim tags, that is, they are not disabled
- Use **<literal>** to enclose anything that TWiki must not touch under any circumstances, such as in-line HTML code.
- Follow [GoodStyle](https://twiki.cern.ch/twiki/bin/view/TWiki21Nov/GoodStyle) recommendations when editing topics.
- See [TextFormattingRules](https://twiki.cern.ch/twiki/bin/view/TWiki21Nov/TextFormattingRules) for the complete set of formatting rules.

*Related topics:* [WikiSyntax](https://twiki.cern.ch/twiki/bin/view/TWiki21Nov/WikiSyntax), [WikiWord,](https://twiki.cern.ch/twiki/bin/view/TWiki21Nov/WikiWord) [WikiNotation,](https://twiki.cern.ch/twiki/bin/view/TWiki21Nov/WikiNotation) [TextFormattingRules](https://twiki.cern.ch/twiki/bin/view/TWiki21Nov/TextFormattingRules), [TWikiEditingShorthand](https://twiki.cern.ch/twiki/bin/view/TWiki21Nov/TWikiEditingShorthand), [TWikiRenderingShortcut](https://twiki.cern.ch/twiki/bin/view/TWiki21Nov/TWikiRenderingShortcut)

This topic: TWiki21Nov > TWikiShorthand Topic revision: r4 - 2010-06-12 - TWikiContributor

**OPETI** Copyright &© 2008-2022 by the contributing authors. All material on this **T**TWiki collaboration platform is the property of the contributing authors. or Ideas, requests, problems regarding TWiki? use [Discourse](https://discourse.web.cern.ch/c/collaborative-editing/wikis/12) or [Send feedback](https://twiki.cern.ch/twiki/bin/view/Main/ServiceNow)